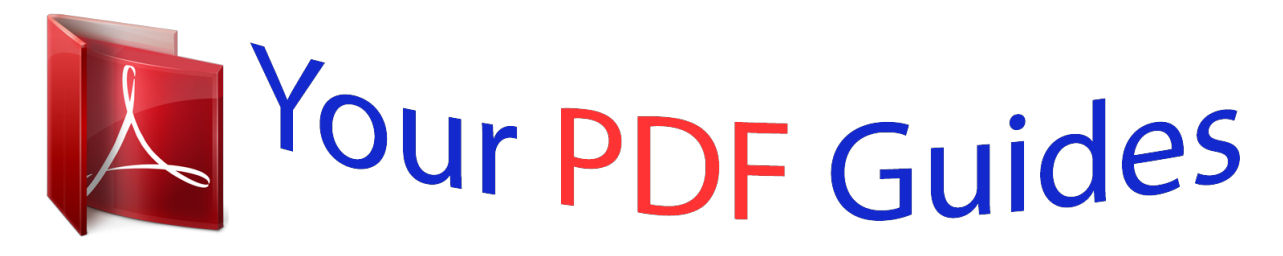

You can read the recommendations in the user guide, the technical guide or the installation guide for SHARP EL-506. You'll find the answers to all your questions on the SHARP EL-506 in the user manual (information, specifications, safety advice, size, accessories, etc.). Detailed instructions for use are in the User's Guide.

## **User manual SHARP EL-506 User guide SHARP EL-506 Operating instructions SHARP EL-506 Instructions for use SHARP EL-506 Instruction manual SHARP EL-506**

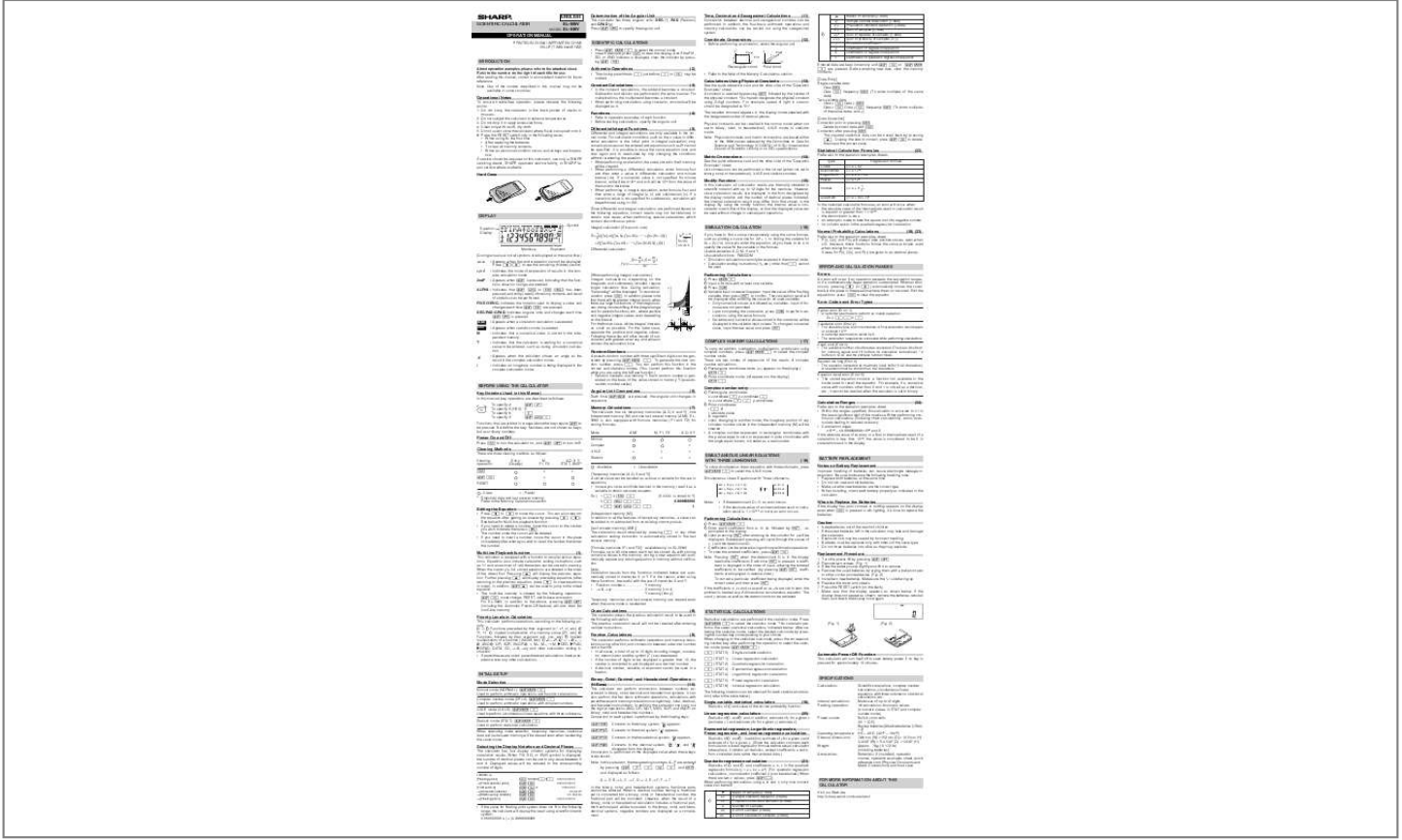

[You're reading an excerpt. Click here to read official SHARP EL-506](http://yourpdfguides.com/dref/3879661) [user guide](http://yourpdfguides.com/dref/3879661) <http://yourpdfguides.com/dref/3879661>

## *Manual abstract:*

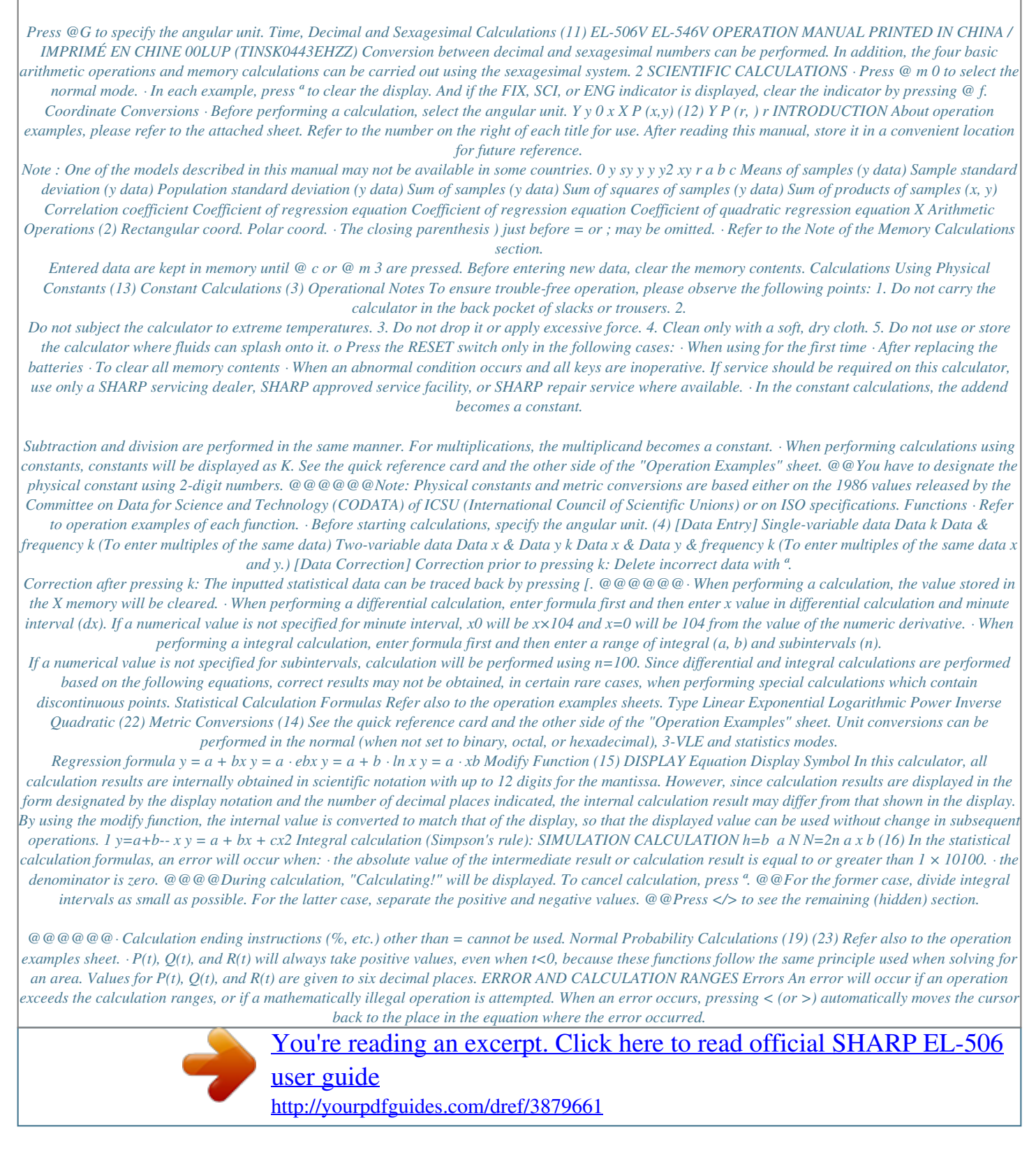

 *Edit the equation or press ª to clear the equation. xy/r 2ndF Performing Calculations ALPHA : Indicates that @ K or O (R) has been pressed, and entry (recall) of memory contents and recall of statistics can be performed. FIX/SCI/ENG: Indicates the notation used to display a value and changes each time @ f are pressed.*

*DEG/RAD/GRAD: Indicates angular units and changes each time @G is pressed. ALGB STAT y 1Press m0. 2Input a formula with at least one variable. 3Press . 4Variable input screen will appear.*

*Input the value of the flashing a x0 x 1 x2 x3 bx : Appears when a simulation calculation is executed. : Appears when statistics mode is selected. : Indicates that a numerical value is stored in the independent memory. : Indicates that the calculator is waiting for a numerical value to be entered, such as during simulation calculation. : Appears when the calculator shows an angle as the result in the complex calculation mode.*

*x0 a y x2 b x x1 x3 variable, then press ® to confirm. The calculation result will be displayed after entering the value for all used variables. · Only numerical values are allowed as variables. Input of formulas are not permitted. @@@@@@Ex. @@· An attempt was made to divide by 0. @@@@@@\*4 buffers in STAT and the complex number mode. @@@@To generate the next random number, press =. You can perform this function in the normal and statistics modes. @@@@@@@@See below for Multi-line playback function.*

*@@The number under the cursor will be deleted. @@@@@@@@@@@@· Random numbers .........*

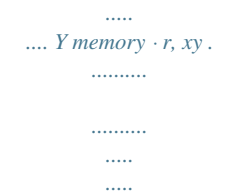

*@@@@@@@@· Explosion risk may be caused by incorrect handling. @@@@@@@@· To clear the entered coefficients, press @c. @@Each time ® is pressed, a coefficient is displayed in the order of input, allowing the entered coefficients to be verified. (by pressing @®, coefficients are displayed in reverse order.) To correct a particular coefficient being displayed, enter the correct value and then press ®. This calculator is equipped with a function to recall previous equations. Equations also include calculation ending instructions such as "=" and a maximum of 142 characters can be stored in memory. When the memory is full, stored equations are deleted in the order of the oldest first. Pressing [ will display the previous equation. Further pressing [ will display preceding equations (after returning to the previous equation, press ] to view equations in order).*

*In addition, @[ y is pressed for approximately 10 minutes. Binary, Octal, Decimal, and Hexadecimal Operations (N-Base) (10) This calculator can perform conversions between numbers expressed in binary, octal, decimal and hexadecimal systems. It can also perform the four basic arithmetic operations, calculations with parentheses and memory calculations using binary, octal, decimal, and hexadecimal numbers. In addition, the calculator can carry out the logical operations AND, OR, NOT, NEG, XOR and XNOR on binary, octal and hexadecimal numbers. @@" " appears. @î: Converts to the octal system. " " appears. @ì: Converts to the hexadecimal system. " " appears. @í: Converts to the decimal system.*

*@@@@Note: In this calculator, the hexadecimal numbers A F are entered by pressing ë, Ñ, É, é, ç, and , and displayed as follows: A ï, B , C ó, D ò, E ô, F ö In the binary, octal, and hexadecimal systems, fractional parts cannot be entered. When a decimal number having a fractional part is converted into a binary, octal, or hexadecimal number, the fractional part will be truncated. Likewise, when the result of a binary, octal, or hexadecimal calculation includes a*

*fractional part, the fractional part will be truncated. @@@@@@@@When FIX, SCI, or ENG symbol is displayed, the number of decimal places can be set to any value between 0 and 9. Displayed values will be reduced to the corresponding number of digits.*

*100000÷3= [Floating point] [FIXed decimal point] [TAB set to 2] [SCIentific notation] [ENGineering notation] [Floating point] ª100000/3= 33333.33333 @f 33333.33333 @i 2 33333.33 @f 3.33×104 @f 33.*

 $33\times103$  @f 33333.33333 Quadratic regression calculation Statistics of and and coefficients a, b, c in the quadratic regression formula (y = a + bx + cx2). *(For quadratic regression calculations, no correlation coefficient (r) can be obtained.) When there are two x´ values, press @. When performing calculations using a, b and c, only one numeric value can be held. 1 2 (21) FOR MORE INFORMATION ABOUT THIS CALCULATOR Visit our Web site. http://sharpworld.com/calculator/ 1 · If the value for floating point system does not fit in the following range, the calculator will display the result using scientific notation system: 0.000000001 | x | 9999999999 x sx x n x x 2 Mean of samples (x data) Sample standard deviation (x data) Population standard deviation (x data) Number of samples Sum of samples (x data) Sum of squares of samples (x data) .*

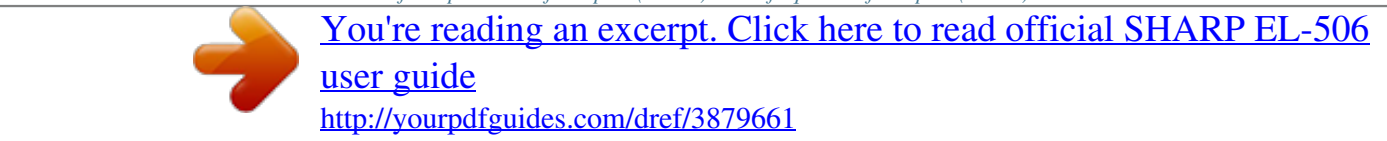